# Within-cases analysis of Normal Data

## The grapefruit data

Grapefruit sales were measured for eight grocery stores at three price levels. The multivariate data format is more natural, but lmer wants each value of the response variable to be on a separate line.

### Multivariate format

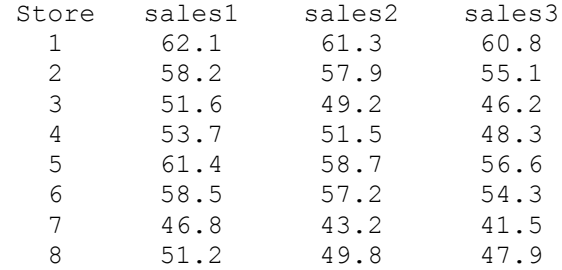

### Univariate format

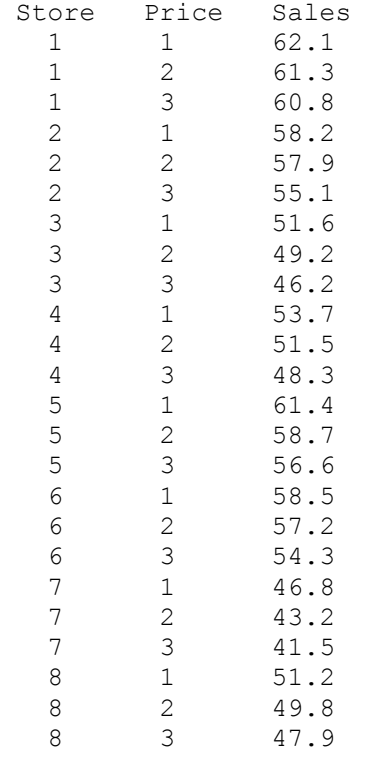

These data are from a homework problem in *Applied linear statistical models* (2005, 5th edition) by Kutner et al.

```
> ####################### Grapefruit #######################
> # http://www.utstat.utoronto.ca/~brunner/data/illegal/GrapefruitData.html
>> rm(list=ls()); options(scipen=999) # To avoid scientific notation
> # Install packages if necessary. Only need to do this once.
> # install.packages("lme4") 
> # install.packages("car") 
> # Load packages -- do this every time
> library(lme4) # For lmer function
Loading required package: Matrix
> library(car) # For F-tests, likelihood ratio and Wald chi-squared tests
> # Avoid the lmerTest package. It seems to have actual errors.
> 
> fruit = read.table("grapefruit.data.txt",header=T) # Local copy
> head(fruit); attach(fruit)
   Store Price Sales
1 1 1 62.1
2 1 2 61.3<br>3 1 3 60.8
               60.84 2 1 58.2
5 2 2 57.9<br>6 2 3 55.1
              55.1> table(Price,Store)
      Store
Price 1 2 3 4 5 6 7 8
     1 1 1 1 1 1 1 1 1
     2 1 1 1 1 1 1 1 1
     3 1 1 1 1 1 1 1 1
> Price = factor(Price) # Otherwise it's numeric
> aggregate(fruit,by=list(Price),FUN=mean)
  Group.1 Store Price Sales<br>1 4.5 1 55.4375
1 1 4.5 1 55.4375<br>2 2 4.5 2 53.6000
2 2 4.5 2 53.6000<br>3 3 4.5 3 51.3375
                    3 51.3375
> gfmixed = lmer(Sales \sim Price + (1 | Store) )
> summary(gfmixed)
Linear mixed model fit by REML ['lmerMod']
Formula: Sales \sim Price + (1 | Store)
REML criterion at convergence: 93.2
Scaled residuals:<br>Min 10
                    Median 3Q Max
-1.48527 -0.41034 -0.07546 0.53703 1.90090
Random effects:
  Groups Name Variance Std.Dev.
  Store (Intercept) 35.2571 5.9378 
Residual
Number of obs: 24, groups: Store, 8
Fixed effects:
             Estimate Std. Error t value
(Intercept) 55.4375 2.1196 26.155
Price2 -1.8375 0.4134 -4.444<br>Price3 -4.1000 0.4134 -9.917
                          0.4134 -9.917Correlation of Fixed Effects:
        (Intr) Price2
Price2 -0.098 
Price3 -0.098 0.500
```

```
> anova(gfmixed)
Analysis of Variance Table
      Df Sum Sq Mean Sq F value
Price 2 67.481 33.74 49.346
> # No p-values
> Anova(gfmixed, test="F") # F test (from car package)
Analysis of Deviance Table (Type II Wald F tests with Kenward-Roger df)
Response: Sales
            F Df Df.res Pr(>F) 
Price 49.346 2 14 0.0000004567 ***
---Signif. codes: 0 '***' 0.001 '**' 0.01 '*' 0.05 '.' 0.1 ' ' 1
> 
> # Compare naive fixed effects model
> anova(lm(Sales ~ Price))
Analysis of Variance Table
Response: Sales
Df Sum Sq Mean Sq F value Pr(>F)<br>Price 2 67.48 33.740 0.9388 0.4069
          Price 2 67.48 33.740 0.9388 0.4069
Residuals 21 754.76 35.941
```
## **Dichotic listening**

Left-handed and right-handed subjects push a key when they hear their names over background noise. They are wearing stereo headphones. The signal comes in the left ear, the right ear, or both. There are 50 trials in each condition, presented in a different random order for each subject. The response variable is median reaction time in milliseconds. Each subject contributes 3 medians.

```
> rm(list=ls()); options(scipen=999) # To avoid scientific notation
> # Install packages if necessary. Only need to do this once.
> # install.packages("lme4") 
> # install.packages("car") 
> # Load packages -- do this every time
> library(lme4) # For lmer function
Loading required package: Matrix
> library(car) # For F-tests, likelihood ratio and Wald chi-squared tests
> # Avoid the lmerTest package. It seems to have actual errors.
> 
> # Read data into a data frame
> dichotic = 
read.table("http://www.utstat.toronto.edu/brunner/data/legal/HandEar.data.txt")
> head(dichotic); attach(dichotic)
   subject handed ear rtime
1 1 Left Left 330<br>2 1 Left Right 327
2 1 Left Right<br>3 1 Left Both
        1 Left Both 303
4 2 Left Left 294
5 2 Left Right 339
        2 Left Both 315
> 
> # Sample sizes
> table(handed,ear) 
        ear
handed Both Left Right
  Left 20 20 20<br>Right 20 20 20
   Right 20 20 20
> 
> # Table of means
> TwoWay = tapply(rtime, INDEX = list(handed,ear), FUN=mean); TwoWay
        Both Left Right
Left 317.9 326.60 332.80
Right 315.1 324.65 320.85
>> # Add marginal means to table
> round(addmargins(TwoWay,margin=c(1,2),FUN=mean, quiet =TRUE),1)
        Both Left Right mean
Left 317.9 326.6 332.8 325.8
Right 315.1 324.6 320.9 320.2
mean 316.5 325.6 326.8 323.0
```

```
> TwoWay
Both Left Right<br>Left 317.9 326.60 332.80
      Left 317.9 326.60 332.80
Right 315.1 324.65 320.85
> # Plot the means
> lhand = TwoWay[1,] # Row 1
> rhand = TwoWay[2,] # Row 2<br>> Ear = c(1:3,1:3) # x points
> Ear = c(1:3,1:3)
> Means = c(1)hand, rhand) # y points
> # Invisible points at first, x axis points at 1,2,3; see help(plot)
> plot(Ear,Means,pch=" ",xaxp=c(1,3,2), 
+ xlab="Ear Receiving Signal: 1=Both, 2=Left, 3=Right",
+ ylab="Mean Reaction Time")
> title("Reaction Time")
> points(1:3,lhand,col='red',pch=15) # Red squares
> points(1:3,rhand,col='blue',pch=19) # Blue circles
> lines(1:3,lhand,lty=1,col='red'); lines(1:3,rhand,lty=3,col='blue')
> # Annotate the plot
> x1 = c(1.1, 1.6); y1 = c(332, 332); lines(x1, y1, lty=1, col='red')> points(1.35,332,col='red',pch=15)
> text(1.80,332,'Left Handed',col='red')
> x2 = c(1.1, 1.6); y2 = c(331, 331); lines(x2, y2, lty=3, col='blue')> points(1.35,331,col='blue',pch=19)
> text(1.82,331, 'Right Handed', col='blue')
>
```
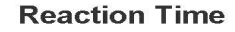

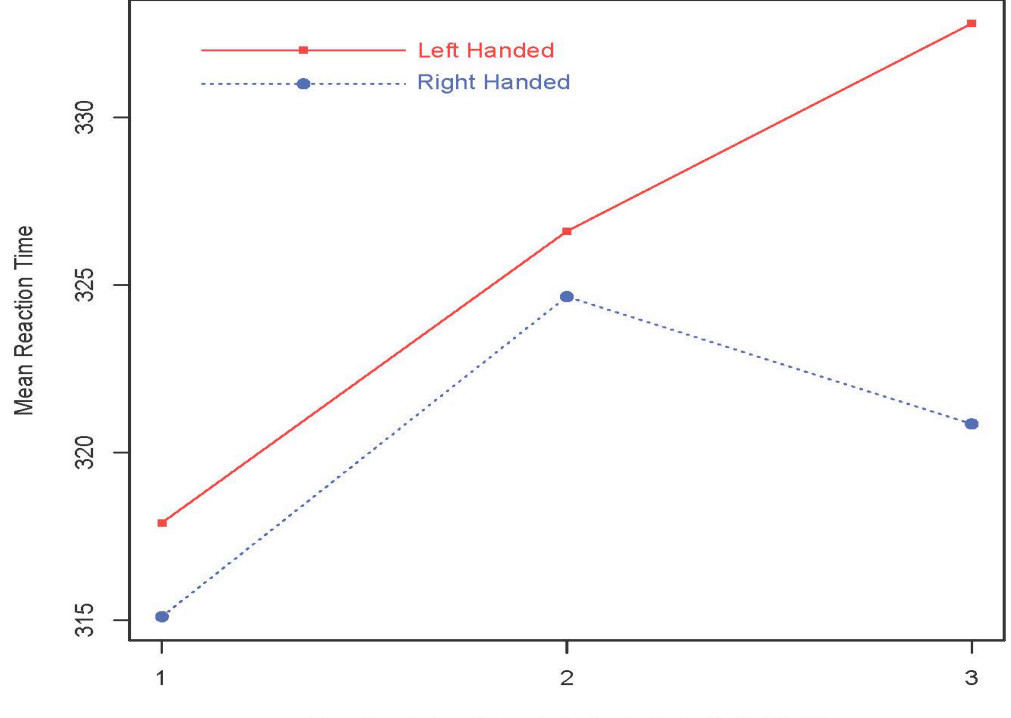

Ear Receiving Signal: 1=Both, 2=Left, 3=Right

```
> # Naive fixed effects analysis
> anova(lm(rtime \sim handed*ear))
Analysis of Variance Table
Response: rtime
             Df Sum Sq Mean Sq F value Pr(>F) 
handed 1 930 929.63 1.8556 0.17582 
ear 2 2551 1275.41 2.5458 0.08286 .
handed:ear 2 615 307.41 0.6136 0.54317
Residuals 114 57113 500.99 
---
Signif. codes: 0 '***' 0.001 '**' 0.01 '*' 0.05 '.' 0.1 ' ' 1
> 
> # Repeated measures with a mixed model
> dichotic = lmer(rtime \sim handed*ear + (1 | subject))
> Anova(dichotic, test="F") # F tests (from car package)
Analysis of Deviance Table (Type II Wald F tests with Kenward-Roger df)
Response: rtime
F Df Df.res Pr(>\text{F})<br>handed 0.9706 1 38 0.33075
           0.9706 1 38 0.33075
ear   4.6787  2  76  0.01213 *<br>handed:ear   1.1277  2  76  0.32914
handed:ear 1.1277 2
---
Signif. Codes: 0 '***' 0.001 '**' 0.01 '*' 0.05 '.' 0.1 ' ' 1
> 
> # Multiple comparisons: Which marginal means are different?
> 
> # The combination variable HandEar will have 6 values
> HandEar = paste(handed,ear,sep='')
> table(HandEar) # Sample sizes
HandEar
        th LeftLeft LeftRight RightBoth RightLeft RightRight<br>20 20 20 20 20
 20 20 20 20 20 20 
> 
> # Want a table of means in a similar format.
> ComboMeans = \tt{tapply}(rtime, \tINDER = list(HandEar), \tFUN=mean); \tComboMeansLeftBoth LeftLeft LeftRight RightBoth RightLeft RightRight<br>317.90 326.60 332.80 315.10 324.65 320.85
 317.90 326.60 332.80 315.10 324.65 320.85
```

```
> 
> # For a no-intercept model on a combination variable, the regression
> # coefficients are the treatment combination means. 
> 
> # Fit a no-intercept model
> ComboModel = lmer(rtime \sim 0 + HandEar + (1 | subject))
>> # Contrast matrix for testing Ear, just as a check
> CM = rbind(c(1, -1, 0, 1, -1, 0), # Both - Left)+ c(0, 1, -1, 0, 1, -1)) # Left - Right
> colnames(CM1) = sort(unique(HandEar)) # Makes it easier to look at
> CM1
    LeftBoth LeftLeft LeftRight RightBoth RightLeft RightRight<br>1 -1 0 1 -1 0
[1,] 1 -1 0 1 -1 0
[2,] 0 1 -1 0 1 -1> linearHypothesis(ComboModel,CM1,test="F") # Compare F = 4.6787
Linear hypothesis test
Hypothesis:
HandEarthoth - HandEarLeftLeft + HandEarRightBoth - HandEarRightHandEarthLeft = HandEarLeftRight + HandEarRightLeft - HandEarRight = 0Model 1: restricted model
Model 2: rtime \sim 0 + HandEar + (1 | subject)
  Res.Df Df F Pr(>F)
1 78 
2 76 2 4.6787 0.01213 *
---
Signif. codes: 0 '***' 0.001 '**' 0.01 '*' 0.05 '.' 0.1 ' ' 1
> 
> # Now 3 pairwise comparisons of marginal means for ear. 
> # Look at the means again
> round(addmargins(TwoWay,margin=c(1,2),FUN=mean, quiet =TRUE),1)
Both Left Right mean<br>Left 317.9 326.6 332.8 325.8
      Left 317.9 326.6 332.8 325.8
Right 315.1 324.6 320.9 320.2
mean 316.5 325.6 326.8 323.0
>> bothVSleft = c(1, -1, 0, 1, -1, 0)
> linearHypothesis(ComboModel,bothVSleft,test="F")
Linear hypothesis test
Hypothesis:
HandEarLeftBoth - HandEarLeftLeft + HandEarRightBoth - HandEarRightLeft = 0
Model 1: restricted model
Model 2: rtime \sim 0 + HandEar + (1 | subject)
  Res.Df Df F Pr(>F)\begin{array}{ccc} 1 & 77 \\ 2 & 76 \end{array}1, 6.109, 0.01569 *
---
Signif. Codes: 0 '***' 0.001 '**' 0.01 '*' 0.05 '.' 0.1 ' ' 1
```

```
> bothVSright = c(1, 0, -1, 1, 0, -1)
> linearHypothesis(ComboModel,bothVSright,test="F")
Linear hypothesis test
Hypothesis:
HandEarth <math>-</math> HandEarLeftRight <math>+</math> HandEarlight <math>-</math> <math>-</math> HandEarRight <math>-</math> <math>0</math>Model 1: restricted model
Model 2: rtime \sim 0 + HandEar + (1 | subject)
  Res.Df Df F Pr(\ge F)\begin{array}{ccc}\n1 & 77 \\
2 & 76\n\end{array}2 76 1 7.8214 0.006536 **
---
Signif. codes: 0 '***' 0.001 '**' 0.01 '*' 0.05 '.' 0.1 ' ' 1
> leftVSright = c(0, 1, -1, 0, 1, -1)
> linearHypothesis(ComboModel,leftVSright,test="F")
Linear hypothesis test
Hypothesis:
HandEarth - HandEarLeftRight + HandEarRightLeft - HandEarRightRight = 0
Model 1: restricted model
Model 2: rtime \sim 0 + HandEar + (1 | subject)
Res.Df Df F Pr(>F)<br>1 77
\frac{1}{2} 77<br>
76
          2 76 1 0.1056 0.746
```
Faster reaction to a signal coming into both ears.

 Both Left Right mean Left 317.9 326.6 332.8 325.8 Right 315.1 324.6 320.9 320.2

The Dichotic Listening data are balanced, and tests from lmer (with the car package) are the classical exact Fs. These do not exist for unbalanced designs. However, the F approximations for fixed effects are excellent.

--------------------------------------------------------------------------------

This document was prepared by Jerry Brunner, University of Toronto. It is licensed under a Creative Commons Attribution - ShareAlike 3.0 Unported License: http://creativecommons.org/licenses/by-sa/3.0/deed.en\_US. Use any part of it as you like and share the result freely. It is available in OpenOffice.org format from the course website: http://www.utstat.toronto.edu/brunner/oldclass/312f22